## **Diseño de una interfaz gráfica de usuario para el control de un prototipo de banda seleccionadora de piezas industriales**

**Designing a Graphical user Interface for Controlling a Band Coach Prototype Industrial Parts**

**Recibido: 28 de septiembre de 2015 - Aceptado: 4 de diciembre de 2015**

**Para citar este artículo:** L. Isaza, J. Vargas, F. Velásquez, « Diseño de una interfaz gráfica de usuario para el control de un prototipo debanda seleccionadora de piezas industriales », *Ingenium*, vol. 17, n.° 34, Octubre, 2015.

> Lauren Isaza Domínguez<sup>\*</sup> Javier Andrés Vargas\*\* Fabián Velásquez Clavijo<sup>\*\*\*</sup>

### **Resumen**

 $\overline{a}$ 

El articulo sintetiza el trabajo desarrollado al interior del grupo macrypt que consistió en el diseño de una interfaz gráfica de usuario para el control de un prototipo de banda seleccionadora de piezas industriales, permitiendo abordar temáticas relacionadas con los sistemas de telecontrol, redes de comunicaciones industriales y aportando a usos industriales con tecnologías abiertas y flexibles. Las interfaces graficas de usuarios han tomado gran importancia en el sector industrial porque permite interconectar todos sus procesos técnicos con la supervisión y control a distancia, el desarrollo que se presenta es el diseño de una GUI programada en software labview, donde se detalla la programación de la interfaz, basados en metodología UML, utilizando diagramas de flujo y de casos.

Artículo de investigación, producto derivado de la investigación: « Interfaz gráfica para aplicaciones industriales », realizado en el grupo de investigación: Macrypt de la Universidad de los Llanos.

<sup>\*</sup> M.Sc. En Tecnología Educativa Universidad de Santander, Esp. En Informática Educativa Universidad de Santander, Ing. Electromecánica Universidad Antonio Nariño, Profesora Universidad Cooperativa de Colombia Sede Villavicencio. E-mail: [lauren.isazad@campusucc.edu.co](mailto:lauren.isazad@campusucc.edu.co)

<sup>\*\*</sup> M.Sc. En Administración y Planificación Educativa UMECIT, Esp. en pedagogía y Docencia Universitaria Universidad La Gran Colombia, Ing. Electrónico Universidad de los Llanos. Profesor Facultad de Ciencias Básicas e Ingeniería Universidad de los Llanos. Email: [Javier.andres.vargas@unillanos.edu.co](mailto:Javier.andres.vargas@unillanos.edu.co)

<sup>\*\*\*</sup> M.Sc. (c) En Matemática aplicada de la Universidad Eafit, Ing. Electrónico Universidad de los Llanos. Profesor Facultad de Ciencias Básicas e Ingeniería, Universidad de los Llanos. E-mail: [fvelasquez@unillanos.edu.co](mailto:fvelasquez@unillanos.edu.co)

## **Palabras clave**:

Interfaz gráfica de usuario, Labview, UML, programación gráfica, comunicaciones industriales

## **Abstract**

The article summarizes the work carried out within the macrypt group consisted of designing a graphical user control of a prototype coach band of industrial parts interface allowing addressing topics related to the remote systems, industrial communication networks and contributing to industrial uses technologies open and flexible . The graphical user interfaces have become very important in industry because it allows to interconnect all its technical processes monitoring and remote control, the development that occurs is designing a GUI programmed in LabVIEW , where programming is detailed interface , UML -based methodology using flowcharts and cases.

## **Keywords**

Graphical user interface, Labview , UML, graphic programming, *industrial communication.*

## **I. Introducción**

En la actualidad se busca mejorar al máximo la interacción entre los procesos industriales y el operario haciendo los sistemas de verificación y control más confiables, para referirse a la interacción entre humanos y máquinas se usa las interfaces graficas de usuario aplicable a sistemas de Automatización y control de procesos.

Una interfaz gráfica de usuario o GUI (Graphic User, Interface), son los elementos gráficos que nos ayudan a comunicarnos con un sistema o estructura. También se le conoce como el medio de interacción entre el hombre y la máquina. (Luna, 2004). [1]

A continuación se presentan los antecedentes que sirvieron como referente para el desarrollo de la interfaz gráfica de usuario proyecto denominado diseño de una interfaz gráfica de usuario para controlar el prototipo de una banda seleccionadora de piezas industriales.

En el departamento de Informática y Automática de la Universidad Nacional de Educación a Distancia, en España; Dormido, Sánchez y Morilla en el año 2000 trabajaron en un proyecto Titulado "Laboratorios virtuales y remotos para la práctica a distancia de la automática", con el objetivo de desarrollar nuevos paradigmas de laboratorios para la realización a través de Internet de experiencias prácticas de Control Automático sobre plantas y sistemas reales o simulados, permitiendo al usuario actualizar directamente las objetos, y hacer los análisis correspondientes tanto en el dominio del tiempo como de la frecuencia. Todo esto es posible gracias a la Internet, ya que la interfaz gráfica puede ser manipulada desde cualquier parte del mundo con tan solo tener un ordenador. Finalmente se concluyó que el entorno desarrollado para el estudio del Control Automático basado en la red de internet está todavía en su infancia, pues se requiere un esfuerzo cooperativo entre las universidades y las organizaciones internacionales con intereses en el Control

Automático, para desarrollar y coordinar la producción de nuevas herramientas basadas en internet para la enseñanza de la Automática. [2]

En el año 2010, en la Universidad Politécnica de Madrid, se desarrolló una Interfaz de Usuario para el Sistema Robótico Multiagente SMART, en el cual trabajaron Cecilia García Cena, Roque Saltarén, Javier López Blázquez, Rafael Aracil. Con este proyecto buscaban la forma de tener un sistema de control para el Sistema Multi-Agente Robótico Teleoperado, el cual consiste en 5 agentes independientes, que tienen bastantes grados de libertad para permitirle al agente realizar infinidad de trabajos, pero para que este sistema pueda ser teleoperado se hace necesario realizar una interfaz de usuario, que en este caso se base en programación orientada a objetos y bajo las premisas de: permitir la simulación de tareas cooperativas entre agentes, modeladas a través de RdP fuera de línea.; reproducir lo que sucede en el entorno real a través de la realimentación en tiempo real de la posición y orientación de los agentes, sus trayectorias y cualquier otra información relevante para un potencial usuario., y, permitir el envío de órdenes de alto nivel a los agentes. Con la culminación del proyecto se obtiene una interfaz que ofrece interacciones a una amplia gama de operaciones en tiempo real. [3]

En la Universidad Autónoma del Estado de Hidalgo, se Diseñó e implemento un sistema de control y monitoreo basado en HMI-PLC para un pozo de agua potable, el cual fue desarrollado en el 2014 por Quezada José, Bautista Jorge, Flores Ernesto y Quezada Víctor. La finalidad del proyecto era extraer agua potable de un pozo para abastecer al municipio de Zapotlán de Juárez, por lo que debían controlar la velocidad del conjunto motor-bomba y medir propiedades del agua a través de diferentes variables que permitan asegurar la calidad del agua. Para el control usaron un PLC, mientras que para la HMI se desarrollaron dos GUI; la Principal que muestra de forma virtual proceso del sistema de agua potable con los respectivos equipos e instrumentos de medición, y la de MONITOREO, que muestra la lectura de las variables del sistema, incluyendo la velocidad del conjunto motor-bomba. Además desde la GUI se permite manipular el Set Point de la velocidad del motor-bomba y a la vez monitorear la velocidad real del mismo. Con la realización de este proyecto se concluyó que el uso de tecnologías para la automatización de procesos continuos que requieren la manipulación, monitoreo y control de variables, junto con una posible animación en tiempo real del mismo, debe permitirle al operador entender y solucionar fallos rápidamente, pero a su vez requerirá personal calificado que sea capaz de desarrollar los algoritmos de control y los respectivos eventos en la GUI, ya que deben guardar similitud con el sistema real. [4]

Alecia Acosta, Nancy Zambrano y Aldo Reyes, pertenecientes a la Universidad Central de Venezuela y la Universidad de Carabobo, para el año 2008 presentaron un prototipaje de la interfaz de usuario: una experiencia en el dominio de la geología, es decir, un software que permita la modelación de un sistema de medios geológicos, para ello se elaboran dos modelos o visiones diferentes del mismo sistema: un Lenguaje de Patrones de Interacción y el Modelo Objeto de Interfaz, los cuales van a facilitar la construcción de este prototipo. El método parte del Modelo de Casos de Uso y del Modelo Objeto del Dominio. El primero se encarga de identificar las interacciones entre el usuario y el sistema, traducir cada punto a un patrón asociándole el correspondiente mecanismo de interacción para finalmente tener una estructura enlazada gracias al conjunto de patrones que definen un lenguaje en cierto dominio. El segundo modelo es el que permite identificar los objetos que se encuentran en el dominio del problema y las relaciones entre ellos; además su elaboración se realiza a partir del Modelo de Casos de Uso. Este método es la base para la conversión de los conceptos inherentes al modelo a sus representaciones concretas en la interfaz de usuario, de donde parte el Modelo Objeto de Interfaz, en este modelo cada objeto tiene su representación en la interfaz y cada operación realizada por el usuario tiene su respectiva interacción. Con la culminación del proyecto se deja un precedente para la realización de otros softwares que permitan la incorporación de estos modelos y al ser orientados a objetos se puede cambiar fácilmente el campo de estudio. [5]

En el 2012 Wilson Urbina estudiante de ingeniería en control y el docente Fernando Martínez de la Universidad Distrital Francisco José de Caldas, Bogotá- Colombia, Implementaron un Electromiógrafo con Interfaz USB. Para la realización del proyecto se utilizaron microcontroladores PSoC, por su flexible adaptación a diversas aplicaciones electrónicas y para el desarrollo de la Interfaz se usó Labview, ya que permite un lenguaje de Programación Grafico que es más sencillo de entender y ofrece gran variedad para el control, análisis y presentación de datos. En la interfaz se pueden apreciar los 4 canales que uso el electromiógrafo para captar la señal de los músculos bíceps, tríceps, braquioradial y extensor del antebrazo, analizando estas señales se pudo determinar que existen tres estados del musculo que son el de relajación, contracción y el ultimo que se presenta cuando todas las fibras musculares se contraen. Finalmente se presentó un electromiógrafo económico de aproximadamente tres millones capaz de competir en el mercado con otros de mayor costo, con la facilidad de que puede programarlo las veces que desee y modificar la interfaz dependiendo de las necesidades que se presenten. [6]

Edgar Estupiñan, Cesar San Martin y Luis Canales, en el 2006, desarrollaron un instrumento virtual para el balanceamiento dinámico de motores, con el fin de posibilitar un mantenimiento predictivo, basado en un sistema de adquisición de datos (SAD). También se incluyó un módulo para determinar la severidad vibratoria del rotor y un módulo de análisis de vibraciones, que incluye análisis espectral y de la forma de onda, el sistema cuenta con una interfaz principal, que contiene el programa que controla todos los subprogramas, posee una pantalla estructurada en varios bloques de ingreso de datos en los cuales se pide la información relevante para realizar los procedimientos evaluación, análisis y corrección del desbalanceo. En este módulo el instrumento entrega recomendaciones respecto al tipo de balanceo más apropiado a efectuar, de acuerdo con las características principales del rotor. Además, se puede seleccionar el grado de calidad del balanceamiento para que el instrumento calcule el desbalanceamiento admisible del rotor. Con esto se logra una herramienta muy útil para el balanceo de rotores en laboratorio así como también en la industria, además es un instrumento de arquitectura abierta, con posibilidad de modificar su interfaz gráfica y de incluir nuevas funciones como, por ejemplo, algoritmos, que permitan balancear rotores en múltiples planos o rotores flexibles de altas velocidades de giro. [7]

En 2006, Mabel Pardo, del departamento de electrónica UNEXPO, Desarrollo un simulador para el estudio de la red eléctrica como canal de comunicación. El modelo matemático utilizado es el de Dostert y Zimmermann, con el cual se reproduce la función de transferencia del canal, su respuesta impulsiva y atenuación dependiente de la longitud del conductor, mediante Matlab, donde también se realiza el diseño de la interfaz gráfica de usuario. Comparando las curvas obtenidas por medio

del simulador diseñado con las que se hallaron en la revisión bibliográfica y que fueron realizadas experimentalmente, se puede evidenciar que los datos concuerdan en cuanto a función de transferencia, respuesta impulsiva, atenuación y ruido. Además la interfaz gráfica de usuario diseñada puede ser modificada gracias a que son sencillas y de fácil manejo por medio de botones, menús o ventanas que hacen el ambiente más familiar al usuario. [8]

En la universidad pontificia bolivariana, Juan José y Leidy Johana realizaron la automatización e instrumentación de una maquina extrusora - prensadora para la extracción de aceite de la semilla de algodón, la automatización de la maquina implica el monitoreo y control de las variables del proceso, para lo cual se implementó el sistema de control con un PLC de siemens S7-200, además se construyó una interfaz gráfica para el control y la visualización de las variables del proceso. La estrategia de control se realizó con el software de programación del PLC y se definió un control ON/OFF para las rutinas de control de los lazos de proceso. El programa de usuario se carga en el plc. Por tanto la visualización, monitoreo gráfico y control se realiza a través de la interfaz gráfica que enlaza las variables utilizadas en el programa con los indicadores, botones y graficas presentes en la HMI comunicándose con el sistema de control a través de Ethernet. Finalmente el software de programación y el desarrollo de la interfaz gráfica ofrecen una amplia gama de herramientas de programación y visualización que le permiten al usuario evaluar el estado de las variables, la tendencia de las señales y la implementación de las estrategias de control. El monitoreo de las variables se realiza utilizando el software de programación y al ser desarrollada la estrategia de control, el software de desarrollo de la interfaz efectúa el acople con el hardware de control e implementa la interfaz requerida por el usuario para monitorear, visualizar, evaluar el estado de la instrumentación y ejecutar la estrategia de control definida. [9]

# **II. Materiales y métodos**

Para el diseño e implementación del proyecto se utilizó una metodología por fases, las denominaciones de cada fase fueron, requerimientos de usuario, comunicación sensores y actuadores e interfaz gráfica.

En la figura 1 se presenta el diagrama general del sistema, consta de sensores como elementos primarios que permiten conocer el estado de la planta, esta información es acondicionada y enviada al procesador como núcleo central del proceso, se verifica la información que recibe de los sensores esta podrá ser visualizada en la interfaz gráfica desarrollada mediante la plataforma de diseño y programación grafica (Labview) y una vez validada esta información por el operario tomará la decisión que considere necesaria que será enviada al procesador y finalmente se verá reflejada en los actuadores.

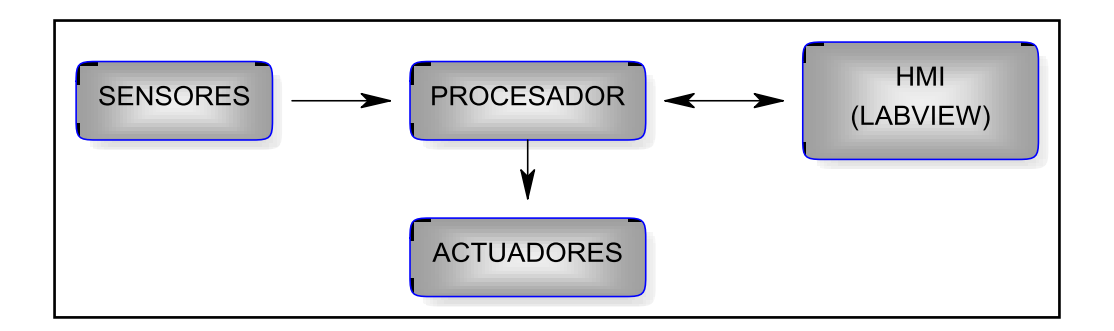

#### **Figura 1. Diagrama general del sistema**

El sistema a monitorear consta de una banda transportadora como se ilustra en la figura 2, esta conducirá dos tipos de elementos los cuales al pasar por la etapa de monitoreo deberán ser identificados y previamente se producirá la acción de control necesaria para cada uno de estos según se requiera. Los actuadores podrán ser monitoreados a través de sensores con el fin de detectar fallos algunos de estos pueden ser exceso de velocidad en la banda, objeto no identificado, atascamiento de alguno de los actuadores entre otros.

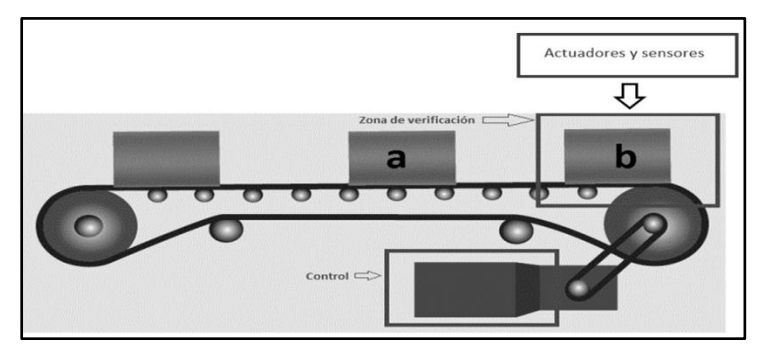

**Figura 2. Estructura general del sistema**

Una vez conocida la forma operativa del sistema se procede a realizar de forma estructurada el flujograma que permitirá el desarrollo ordenado y correcto de la interfaz y su programación, en la figura 3 se ilustra el diagrama antes mencionado el cual está enfocado a las funciones realizadas internamente por la interfaz que posteriormente serán programadas en el software Labview y descritas a detalle respecto al funcionamiento.

Como se ilustro en la figura 1 existe una comunicación bidireccional entre el procesador y la interfaz de control, que permite obtener información del sistema y proporcionar órdenes de operación. En la figura 3 se muestra el diagrama que representa la comunicación mencionada anteriormente, se debe tener en cuenta que los datos de entrada algunos son provenientes de sensores que a su vez pasan por el procesador. Estos son transmitidos a la computadora lo cuales son validados en busca de fallas de ser así generan alertas dependiendo la gravedad de lo contrario el sistema continua su funcionamiento, ya sea de forma manual o automática. La etapa de mantenimiento permite al operario aislar el sistema para revisar de forma detallada los elementos de la planta con el fin de mejorar su funcionamiento o simplemente por procesos preventivos de rutina.

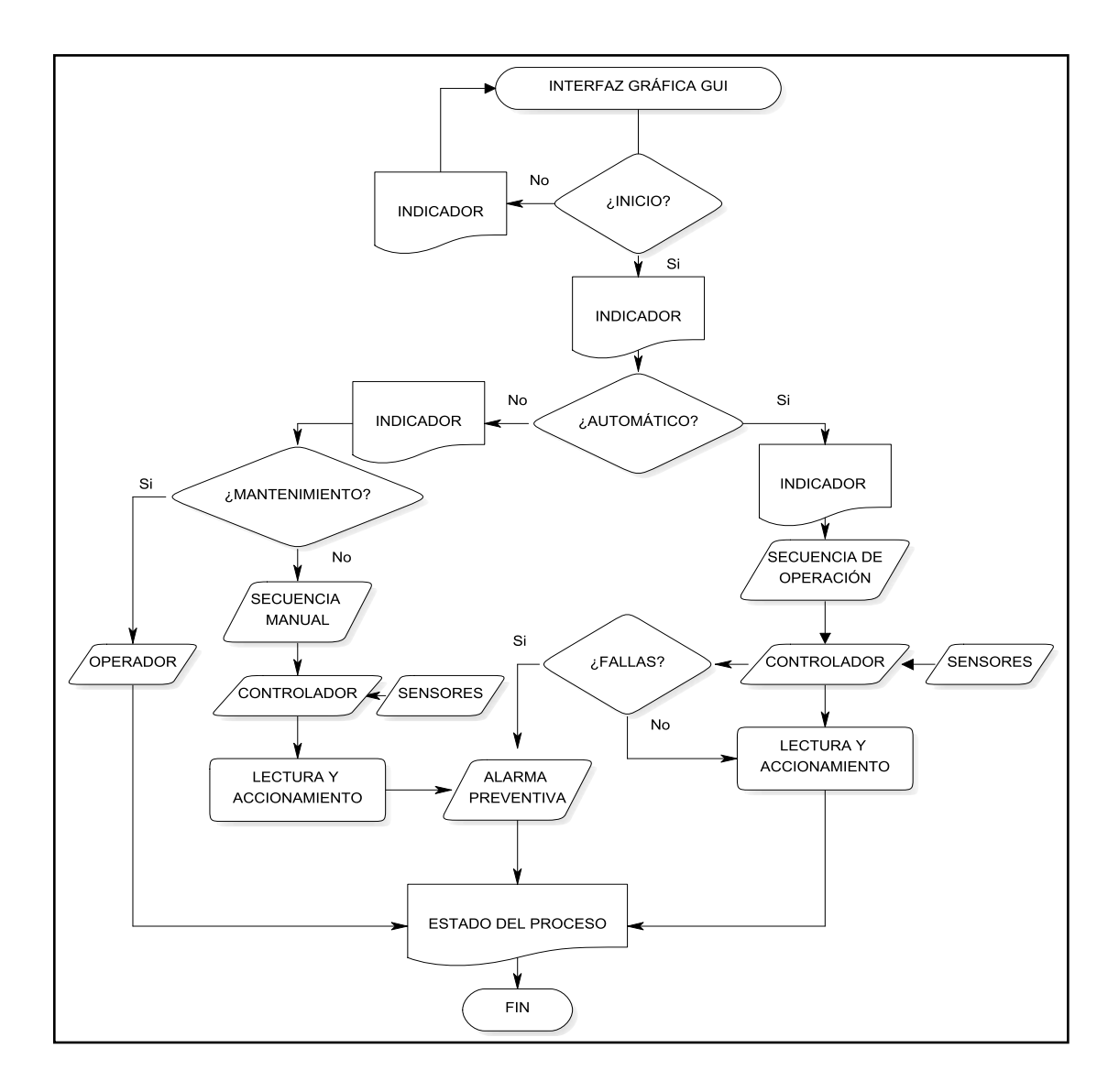

**Figura 3 Diagrama de flujo de la interfaz**

La figura 4 presenta el diagrama de caso a utilizar para el diseño de la interfaz, el cual esta orientada bajo metodología UML.

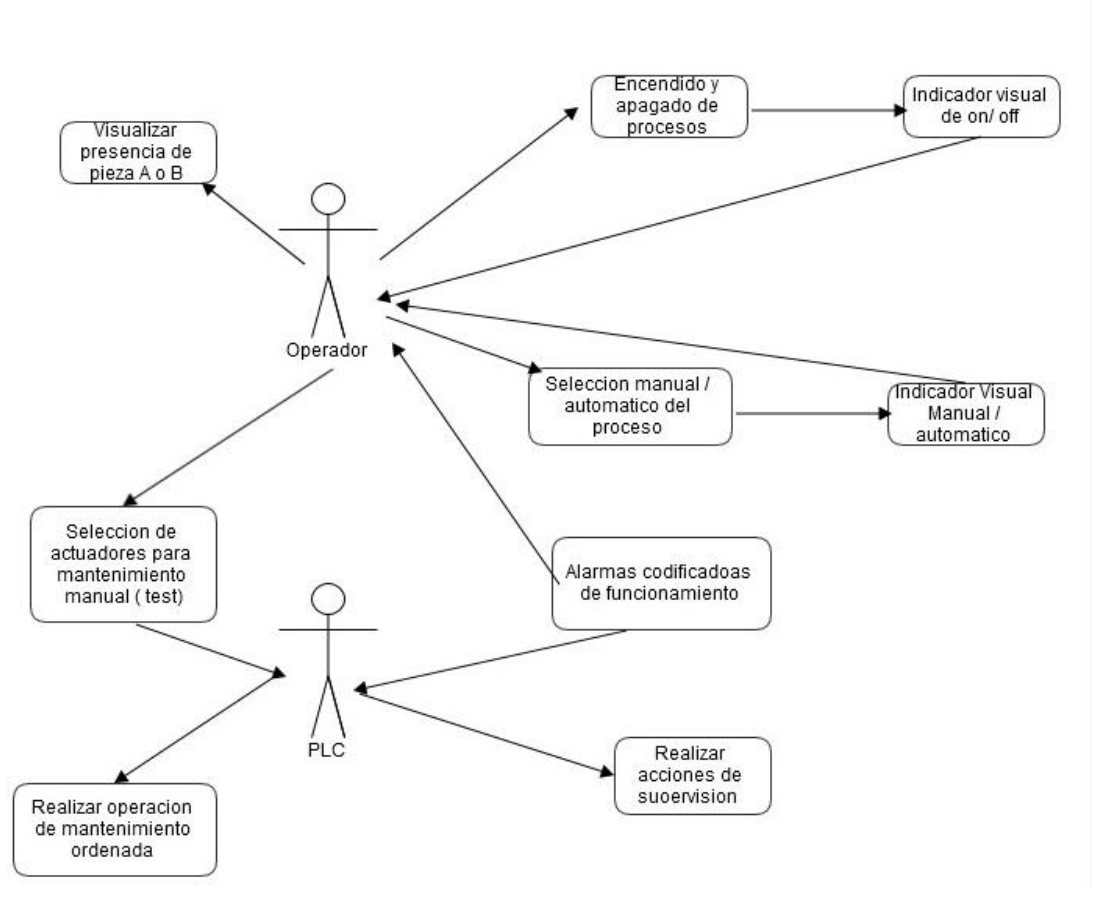

**Figura 4. Diagrama de caso**

## **III. RESULTADOS Y DISCUSIONES**

Una vez establecido el proceso y la dinámica de funcionamiento sobre la planta se procede a realizar la implementación del programa haciendo uso de la herramienta de diseño, desarrollo y programación gráfica LabVIEW (Laboratory Virtual Instrumentation Engineering Workbench). En la figura 5 se muestra el panel frontal del programa, en las páginas siguientes se ilustrará el desarrollo del diagrama de bloques correspondiente.

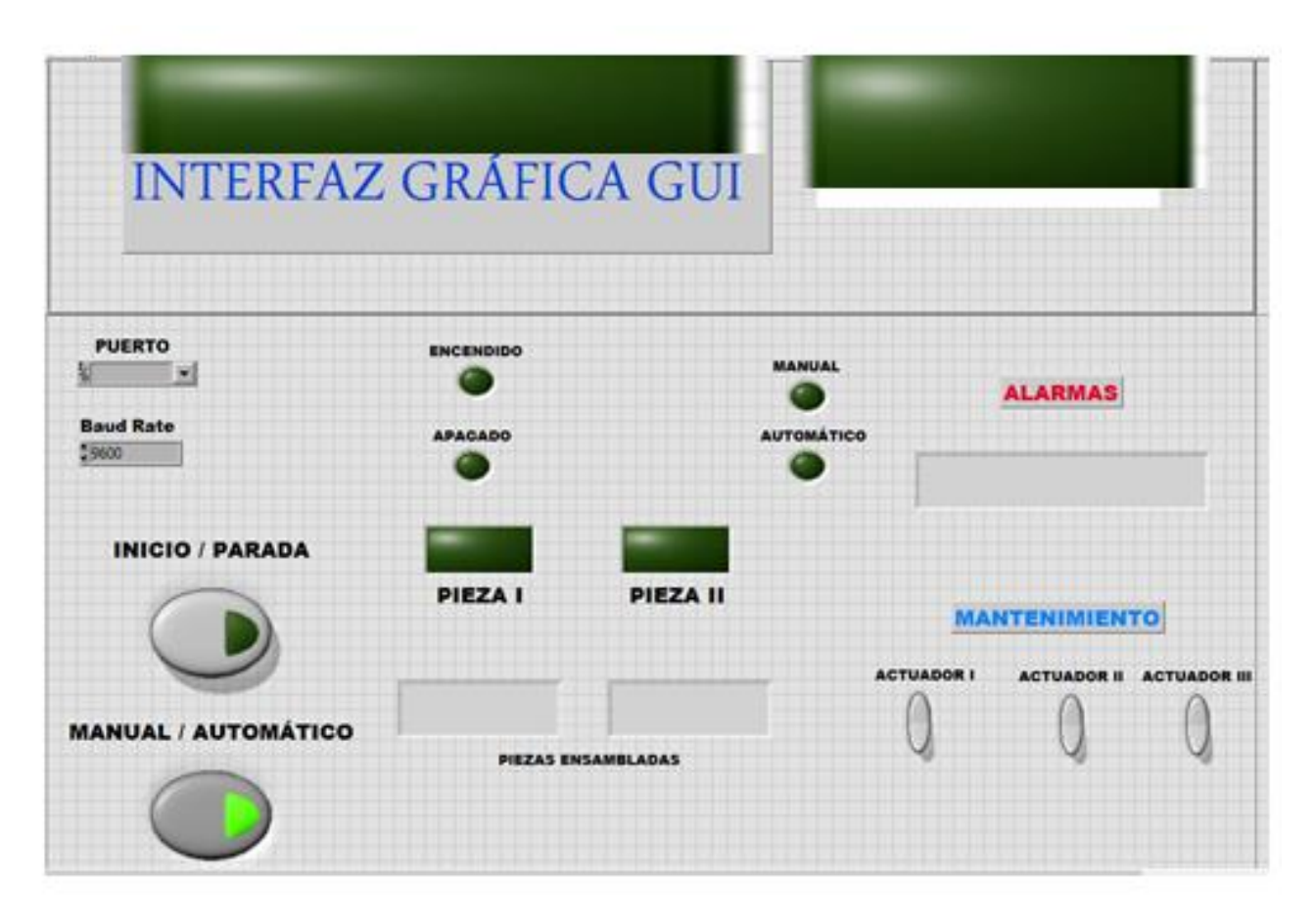

**Figura 5. Panel frontal de programa**

A partir de la figura 5 se puede observar los diferentes botones e indicadores de la interfaz, para explicar el panel frontal de forma clara se decide realizar subdivisiones como se ilustra en la figura 6.

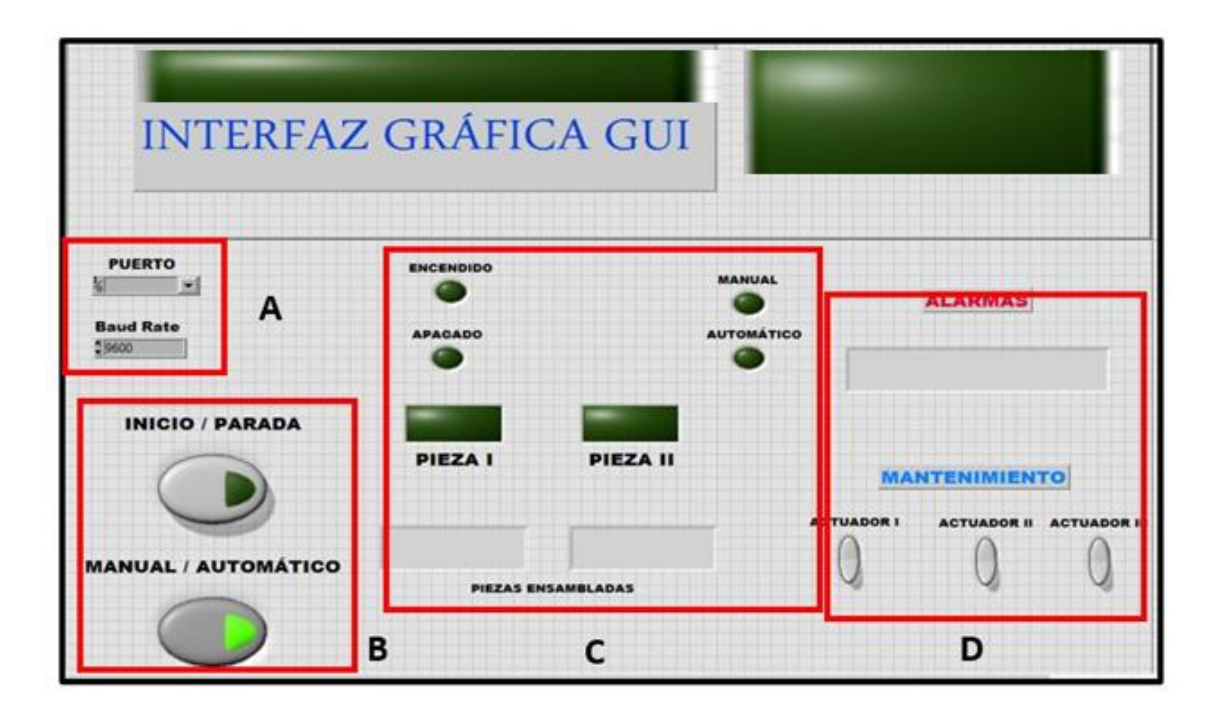

**Figura 6. Panel frontal de programa con subdivisiones**

La comunicación que se utiliza para permitir la interacción entre la interfaz y el procesador es serial haciendo uso del módulo VISA que proporciona LabVIEW. En la figura 6 el bloque A, se puede seleccionar el puerto COM(X) al que esté conectado el dispositivo de control además de colocar la velocidad de transmisión y recepción de datos, en la subdivisión B de la figura 6, permite dar inicio o puesta en marcha al sistema y ofrece dos opciones de operación manual (el operario acciona los actuadores) y automático (el programa que gobierne el procesador se encarga del proceso), en la subdivisión (C) se mantiene al operador informado de lo que está sucediendo en donde los pilotos lumínicos indican muestran el estado del sistema y el tipo de pieza detectada en la etapa de verificación, y los cuadros indican la cantidad de cada pieza que ha pasado por el proceso, en la subdivisión (D) se presenta un cuadro de dialogo que mostrara una alarma en caso de que se detecte alguna anomalía en el sistema, finalmente la etapa de mantenimiento solo funcionará si el sistema está en modo manual y le permitirá al operario activar o desactivar de forma independiente cada uno de los actuadores con el fin de ajustar el sistema y prevenir fallos.

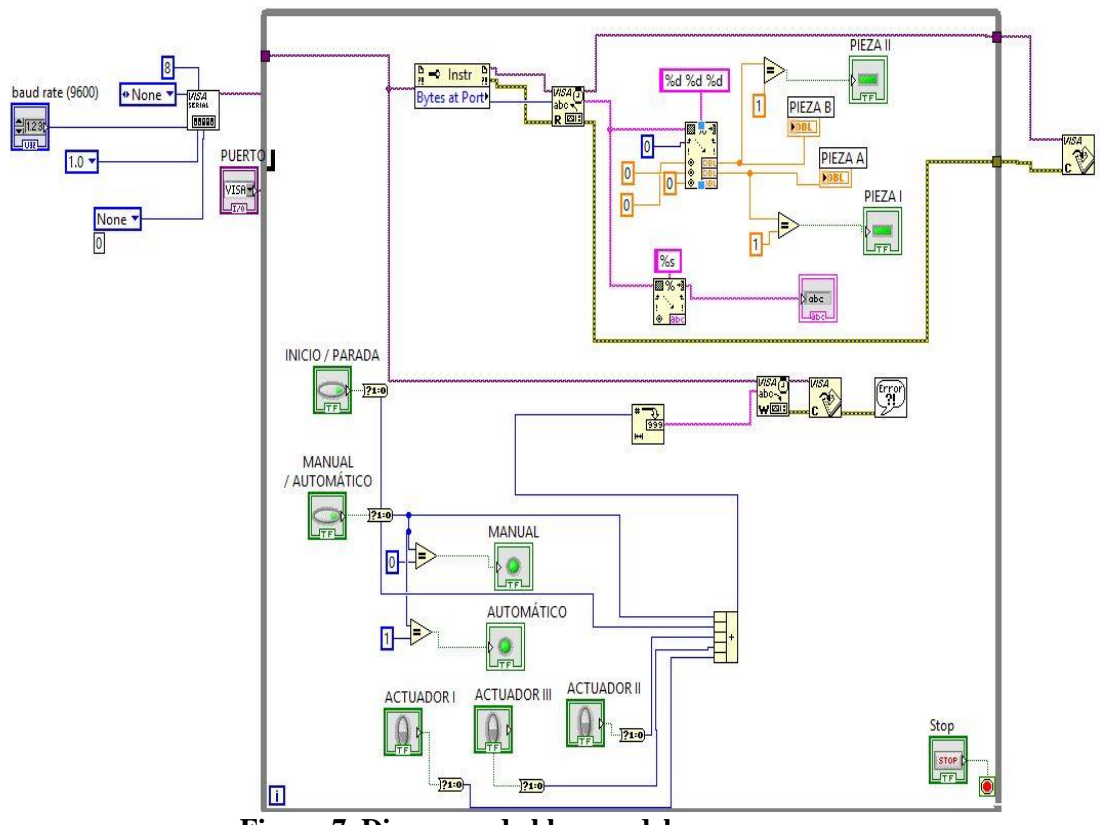

**Figura 7. Diagrama de bloques del programa**

En la figura 7 se muestra la programación grafica de la interfaz, se debe hacer claridad en que los valores de lectura y escritura a través del puerto serial pueden cambiar si se modifica la etapa de control, a continuación se presenta una explicación de los datos transmitidos y los recibidos.

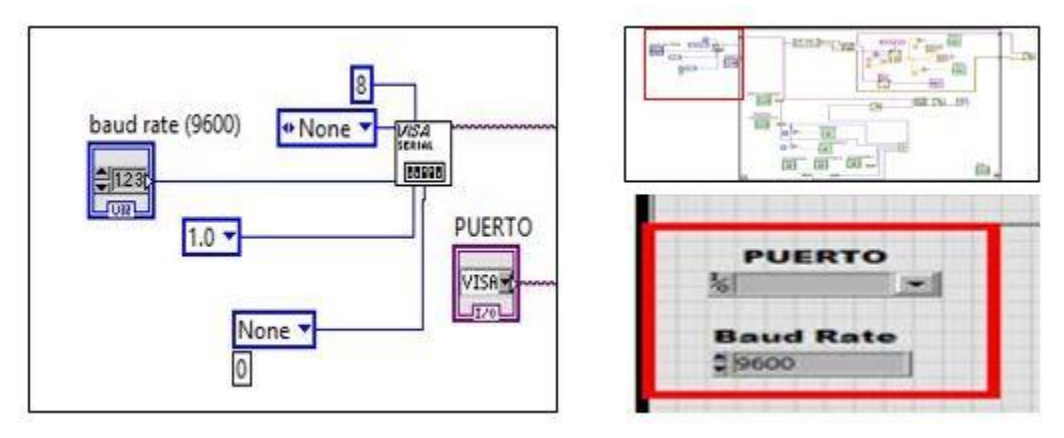

**Figura 8. Comunicación serie**

En la figura 8 se muestra la configuración de apertura del puerto serial en LabVIEW que luego va a ser utilizado como fuente de comunicación, este se configura a ocho bits y un bit de parada, los baudios y el puerto a conectar se pueden modificar de acuerdo a las necesidades.

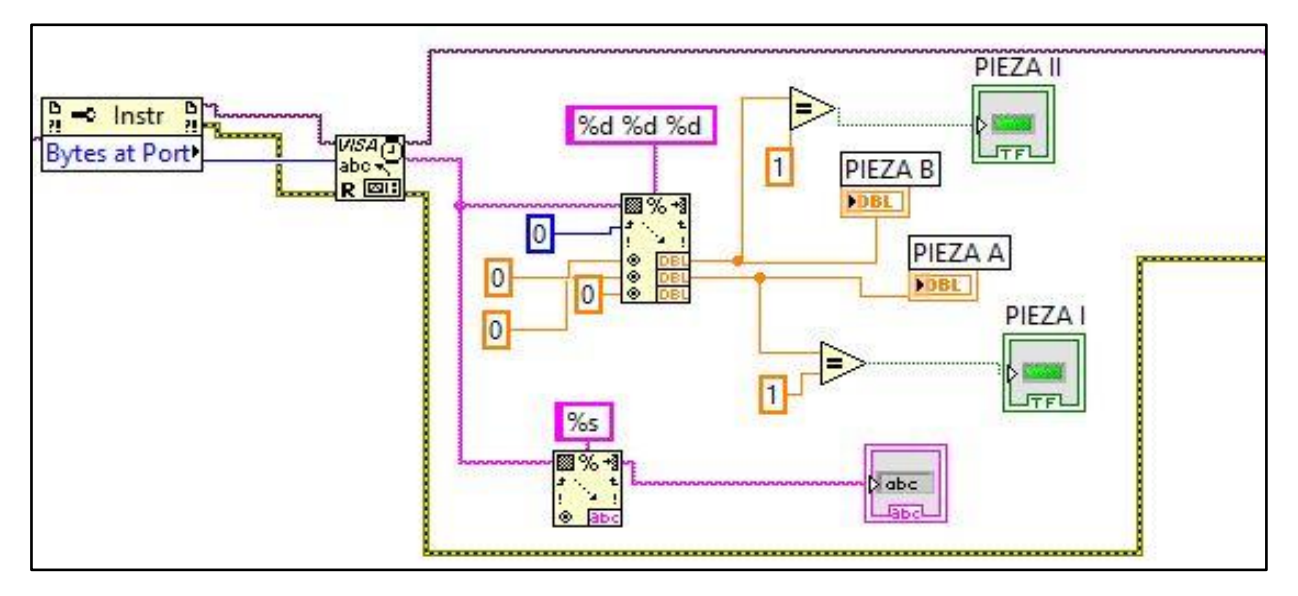

**Figura 9. Lectura del puerto**

En la figura 9 se muestra la lectura del puerto serial, en este caso está configurado para recibir una cadena de caracteres y pasar a números decimales, a partir de esta información se conoce la pieza que está en el proceso y adicionalmente la etiqueta de algún error que surja.

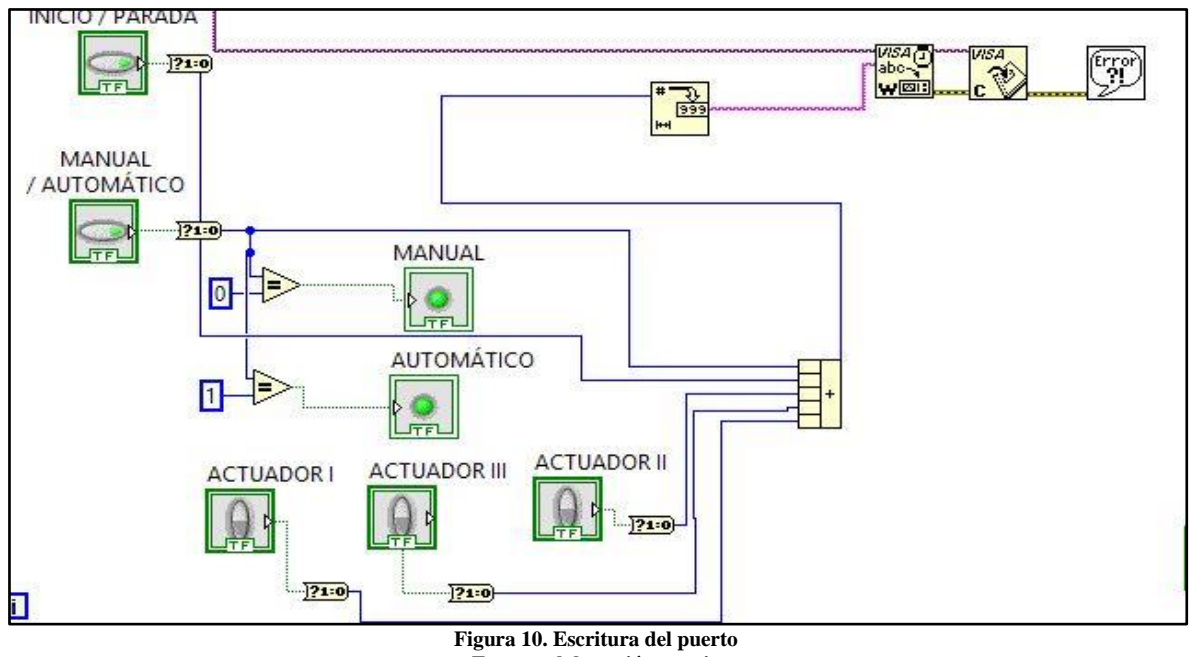

**Fuente: elaboración propia**

La figura 10 ilustra la escritura del puerto serial en donde se indica al procesador el modo en el que debe operar ya sea manual o automático, así también presenta cada uno de los indicadores pertinentes para llevar una supervisión adecuada del proceso.

El prototipo diseñado e implementado permite desarrollar aportes a las interfaces hombre maquina (HMI), permitiendo que los sistema industriales también puedan iniciar trabajos con esta tecnología abierta, ya que los sistemas HMI han sido de alguna manera monopolizados y las inversiones para el sistema son muy altas.

Desde el punto de vista técnico la interfaz presento los resultados que se esperaban, los tiempos de procesamiento y la acción sobre los actuadores para la selección de piezas fueron consistentes útiles para los sistemas industriales en la selección de piezas industriales.

El desarrollo de la interfaz de usuario aporta a los procesos de automatización industrial, en el caso presentado un sistema de transporte manufacturero encargado de seleccionar productos industriales, para que la Interfaz se comunique con el sistema mecánico, fue necesario realizar un sistema de automatización integral, iniciando desde la instrumentación, el control, la comunicación sobre la planta y la estación base con conectividad a red de internet y dispositivos móviles.

Para el desarrollo de la interfaz se realizo un análisis de la arquitectura de comunicación y control del sistema a controlar el cual se presenta en la figura 11, el sistema de manufactura analizado es una celda Mecatrónica, con 6 módulos WAGO encargada de leer los sensores de código de barras y capacitivos, ejerce control on-off sobre los cilindros que ejercen una acción sobre los pallets u objeto en la cinta transportadora.

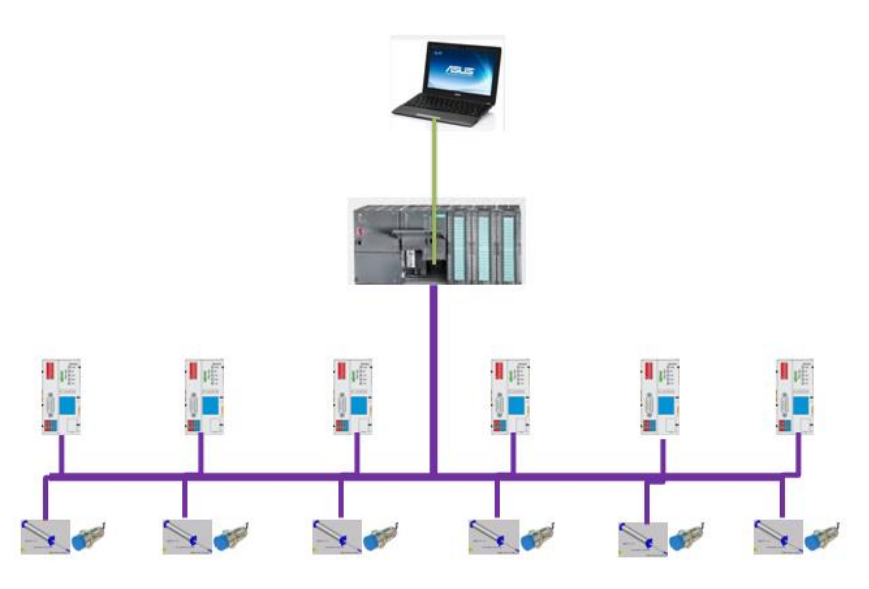

**Figura 11. Esquema de la arquitectura de comunicación y control Fuente: elaboración propia**

La figura 11. Presenta una arquitectura de comunicación conocida como redes de control distribuido, el primer nivel de la arquitectura es una red profibus DP y PA, con un tiempo de respuesta inferior a 10m, la cual recibe la señal de los sensores y ejerce una acción de control sobre los actuadores, el segundo nivel de la red es una red profibus FMS, cuyo tiempo de respuesta del ciclo es inferior a 100ms, encargada de la comunicación con el módulo de control inteligente que en el caso presentado el maestro fue un controlador lógico programable PLC S7 300, el nivel superior de la arquitectura es una red Ethernet/TCP/IP con tiempo de respuesta del bus menor a 1000ms, comandada por un computador central.

Otro aporte del trabajo realizado es en el área de las comunicaciones industriales, ya que existen pocos trabajos que relacionen las comunicaciones industriales utilizadas en los sistemas manufactureros con el desarrollo de interfaz graficas de usuario para el control y supervisión, este debido a que es un campo de la ingeniería y el sector productivo muy hermético para las tecnologías libres y flexibles.

En el caso de la red profibus FMS fue necesario programar los módulos wago, para esto se asignaron los segmentos a trabajar, definiendo los espacios de memoria y las entradas y salidas. Como la estación tiene 6 módulos wago se deben conceder los espacios de memoria para poder leer el sensor capacitivo y activar los actuadores. La asignación de las direcciones de cada elemento físico se presenta en la tabla 1.

|          | Solenoide-<br>Sensor |         |
|----------|----------------------|---------|
| Esclavo  | Inductivo            | Válvula |
| AP1ADR10 | E10.6                | A10.0   |
| AP2ADR11 | E11.6                | A11.0   |
| AP3ADR12 | E12.6                | A12.0   |
| AP4ADR13 | E13.6                | A13.0   |
| AP5ADR14 | E14.6                | A14.0   |
| AP6ADR15 | E15.6                | A15.0   |

**Tabla 1. Asignación de espacios de memoria para los elementos físicos.**

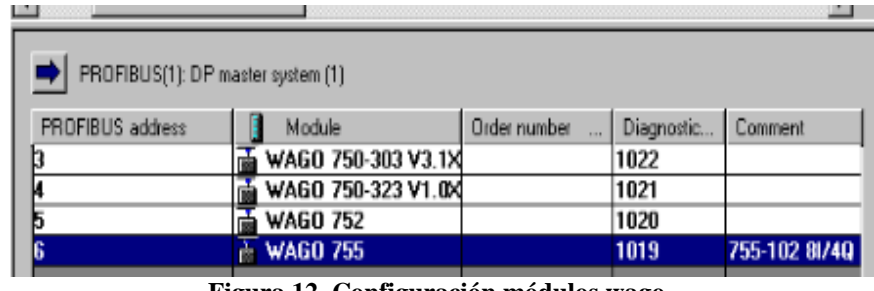

En la figura 12, se observa un ejemplo de configuración de los módulos WAGO

**Figura 12. Configuración módulos wago. Fuente: elaboración propia**

Para la configuración de los módulos, primero se debe leer la memoria asignada para el módulo wago 1, identificar si el sensor inductivo (E10.6) está activo, si está activo escribir en la salida asignada para que el motor de la banda se detenga y escriba en la salida del actuador (A10.0) para que obturé y mueva el objeto sobre la banda, cuando el sistema realice el proceso mecatrónico asignado, debe escribirse en la memoria de control de la salida de la banda los datos necesario para que vuelva accionar el motor y vuelva el movimiento al sistema.

Ahora el programa e leer el cambio del bit del registro del segundo wago, cuando indique el cambio de bit presentado la activación del sensor inductivo 2 (E11.6), para detener la banda escribiendo un cero en el registro de salida asignado al motor de la banda para que este se detenga. Y si se desea accionar el actuador y realizar el proceso, otro enfoque del proceso puede ser sin detener la banda y para esto solo basta con leer la activación del sensor y la obturación del actuador para retirar el pallet de la banda y enviarlo al proceso a realizar.

Esta implementación aporta a nuevos desarrollos que utilicen redes de comunicación profibus, ya que son útiles para optimizar los procesos de automatización que requieran múltiples entras y salidas, y manejo de esclavos inteligentes o activos.

La tabla 2.presenta los códigos de comunicación enviados entre la interfaz de usuario a la red industrial, los requerimiento sometidos fueron, primero marchar hacia adelante con una velocidad equivalente a una frecuencia de 250rpm, durante un tiempo de 7 segundos, el segundo estado se detendrá a banda durante 10, el tercer estado fue girar en reversa durante 7 segundos con una velocidad de 450rpm y finalmente se detuvo la banda y selecciona el objeto.

| <b>Dirección</b><br>del esclavo | Función<br><b>Esclavo</b> | Registro a<br>escribir |     | Valor del<br><b>Registro X</b> |    | <b>CRC</b> |   |
|---------------------------------|---------------------------|------------------------|-----|--------------------------------|----|------------|---|
| 01H                             | 06H                       | 00H                    | 01H | 30                             | D4 | X          | X |
| 01H                             | 06H                       | 00H                    | 00H | 00                             | 00 | X          | X |
| 01H                             | 06H                       | 00H                    | 01H | 57                             | E4 | X          | X |
| 01H                             | 06H                       | 00H                    | 00H | 00                             | 03 | X          | X |
| 01H                             | 06H                       | 00H                    | 01H | 00                             | 00 | X          | X |
| 01H                             | 06H                       | $00\mathrm{H}$         | 00H | 00                             | 00 | X          | X |

**Tabla 2. Comunicación entre la interfaz de usuario y la red de comunicación industrial.** 

Para el desarrollo de este tipo de tecnología para procesos industrializados, es necesario conocer los protocolos de comunicación, debido a los tiempos de respuesta de cada nivel de la arquitectura, en el caso de aplicación presentada se observa el intercambio de códigos hexadecimales, que traducidos al lenguaje binario se deduce en la activación o desactivación de actuadores, o en su defecto en llevar la información de estado de la red a otro sistema, en este caso al usuario final, es por esto la importancia de los desarrollos en interfaces graficas de usuario, que no exijan al usuario u operario ser un experto en comunicaciones industriales para entender el protocolo de comunicación, sino por el contrario utilizar su experticia para la supervisión del proceso realizando una interfaz interactiva y amigable.

## **IV. CONCLUSIONES**

- La implementación de la Interfaz desarrollada aporta al desarrollo y expansión de las tecnologías de la información y la comunicación en los procesos industriales, debido a que para los sistemas industriales existen pocos desarrollos de tecnología libre y flexible como en el caso de los sistemas comerciales.
- El campo de las comunicaciones industriales es un tema de relativamente nuevo para la industria nacional, por ende se hace necesario desarrollos en esta temática que incorpore las TIC y la automatización.
- El uso de aplicaciones graficas permiten una mejor interpretación del uso del software al operador del sistema, permitiendo una flexibilidad en la operación y supervisión de los sistemas industriales.
- Es importante resaltar el aporte en el desarrollo de tecnológico en el desarrollo de una interfaz grafica de usuario flexible y libre para comunicarse con un prototipo industrial centralizado que solo el fabricante ofrece las interfaz de usuario, mopolizando el sector y la

tecnología debido al software privativo, esto permite nuevas innovaciones en el campo de los procesos y comunicaciones industriales

- La configuración de los dispositivos maestro y esclavo debe realizarse con precaución en las direcciones de red de cada dispositivo, el variado de velocidad presento de manera efectiva el cambio de giro del motor y la velocidad de giro del mismo
- Los tiempos de procesamiento entre la interfaz y el prototipo fueron inferiores a 1000ms manteniendo una comunicación con la estación principal y el proceso a controlar.
- La interfaz Gráfica de usuario presento robustez con la aplicación implementada, permitiendo el control del prototipo sin ninguna perturbación, realizando las acciones ordenadas por el usuario.
- El software en los procesos industriales cada día se hace más necesario por la practicidad que presenta a la hora de manipular los sistemas, reduciendo los típicos tableros gabinetes para la operación de procesos, las interfaces graficas de usuario cada día son de mayor aplicabilidad en los diferentes sectores industriales.
- El software utilizado como el Labview presenta respuesta de estabilidad y robustez al sistema de control, no obstante su desempeño mas optimo se obtiene cuando se trabaja con las tarjetas de adquisición de señal del fabricante.
- Las alarmas del sistema permitirá orientar al operador acerca de fallas en el sistema, permitiendo facilidad en los planes de mantenimiento y paradas de emergencia.

## **V. REFERENCIAS**

[1] González, L. L. (2004). El diseño de interfaz gráfica de usuario para publicaciones digitales. Revista digital universitaria, 5(7), 12.

[2] Dormido, S., Sánchez, J., & Morilla, F. (2000, September). Laboratorios virtuales y remotos para la práctica a distancia de la Automática. In *XXI Jornadas de Automática, Conferencia plenaria*.

[3] Cena, C. G., Saltarén, R., Blázquez, J. L., & Aracil, R. (2010). Desarrollo de una interfaz de usuario para el sistema robótico multiagente smart. Revista Iberoamericana de Automática e Informática Industrial RIAI, 7(4), 17-27.

[4] Carlos, Q. Q. J., Ernesto, F. G., Víctor, Q. A., & Jorge, B. L. (2014). Diseño e implementación de un sistema de control y monitoreo basado en HMI-PLC para un pozo de agua potable. Ingeniería, investigación y tecnología, 15(1), 41-50.

[5] Acosta, A. E., Reyes, A., & Zambrano, N. (2008). Prototipaje de la interfaz de usuario: una experiencia en el dominio de la geología. Revista de la Facultad de Ingeniería Universidad Central de Venezuela, 23(1), 19-29.

[6] Rojas, W. F. U., & SANTA, F. M. Implementación de un electromiógrafo con interfaz USB. Tecnura.

[7] Estupiñan, E., San Martin, C., & Canales, L. (2006). Desarrollo de un instrumento virtual para el balanceamiento dinámico de rotores development of a virtual instrument for rotor dynamics balancing. Ingeniare, 14(2), 146.

[8] Pardo, M. (2006). Desarrollo de un simulador para el estudio de la red eléctrica como canal de comunicación. Universidad, Ciencia y Tecnología, 10(39), 122-126.

[9] Arias Jaramillo, J. J., & Olarte Silva, L. J. (2013). Instrumentación y Automatización de una Maquina Extrusora-Prensadora para la Extracción de Aceite de la Semilla de Algodón.